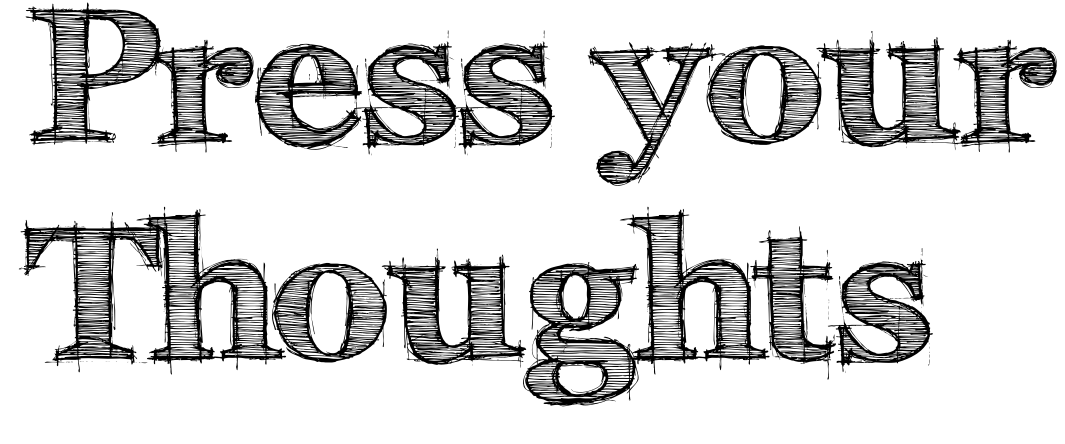

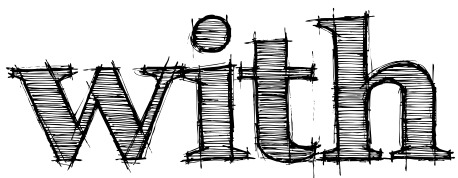

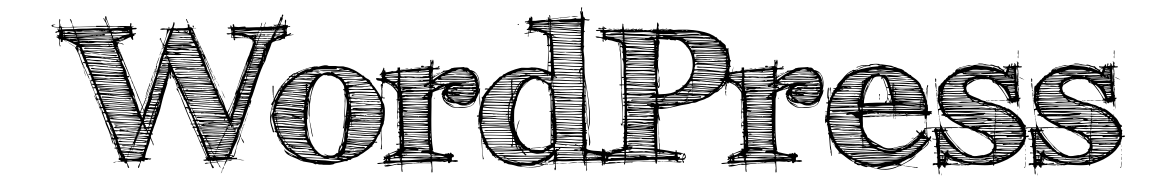

### What is a blog?

The term blog (coined by Peter Merholz) is a contraction of web log (coined by Jorn Barger) describing a website that publishes content on a regular basis arranged in reverse-chronological order. It can be a personal diary or journal, a tutorial or lecture, commentary on various topics, a recent news or announcement, or links to various resources.

Edublogs is the term for blogs created for educational purposes.

## What do blogs do?<br>1. Inform/Educate

- 
- 2. Inspire
- 3. Entertain
- 4. Engage

Why Blog?<br>Why not? Here are some of the many advantages of blogging:

- 1. We enhance our writing skills.
- 2. We become better thinkers.
- 3. We get to "meet" new people.
- 4. We market ourselves, products, or services.
- 5. We teach anytime and anywhere.
- 6. We collaborate.
- 7. We engage students to think, converse, and learn.

## Blog Platforms<br>1. Blogger

- 
- 2. WordPress
- 3. TypePad
- 4. Tumblr
- 5. Weebly
- 6. Posterous
- 7. LiveJournal
- 8. Squidoo
- 9. HubPages
- 10. Posthaven

### Why WordPress?

What is WordPress?<br>WordPress is one of the most popular and powerful blog platform. Has two options: the freemium WordPresshosted service WordPress.com and the free self-hosted WordPress.org.

.Com oR .oRg?<br>The .com version is remotely hosted by WordPress. It is a free version but has limitations like only a few handpicked plugins and themes are available. You use their domain name (aenguillo.wordpress.com) but you can have your own domain hosted by them (aenguillo.com) for a certain fee. Your site is maintained by the WordPress staff and is always up to date but has advertisements. It also has spam protection.

On the other hand, the .org version is a completely free software. You are given great power and control over it. But with great power, comes great complexity. You have to decide where to host it. You have to maintain it and keep it updated. You should have the technical know-how to completely modify and personalize your blogs appearance.

# Why WordPress.com?<br>1. It is the easiest way to get started.

- 
- 2. Free hosting for the casual blogger.
- 3. Still has a lot more features, e.g. spam protection, widgets, publicize, social sharing, site stats.
- 4. It is secure and reliable.
- 5. Has community support forums.

# WordPress-powered Websites<br>1. CNN

- 
- 2. The New York Times
- 3. eBay
- 4. Sony
- 5. TechCrunch
- 6. Reuters
- 7. Best Buy
- 8. Political Ticker
- 9. Brent Review
- 10. MovemberPI

### Getting Started

## Things to do before setting up a blog<br>1. Determine your blog content/purpose.

- 
- 2. Figure out your projected readers.
- 3. Think of an easy-to-remember blog address.
- 4. Create an initial list of categories.

RegistRation<br>1. Go to wordpress.com and click the Get Started button.

**Get Started** 

2. Type in your email address.

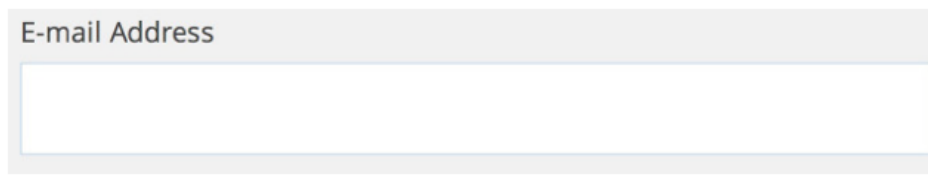

3. Type a username of at least 4 characters.

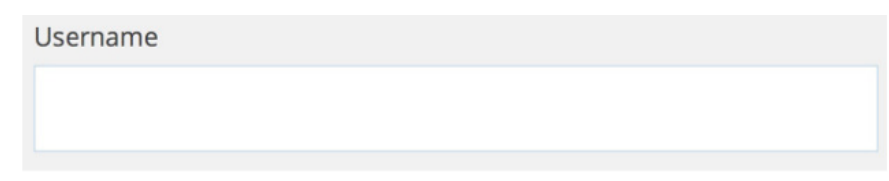

4. Generate a strong password.

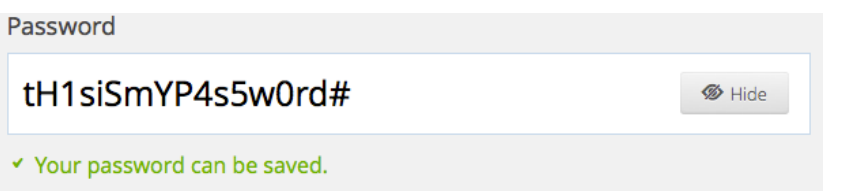

5. Pick a blog address.

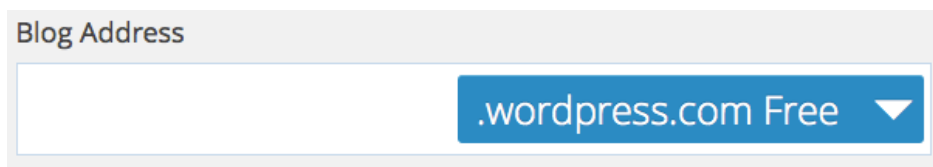

6. Click the Create Blog button.

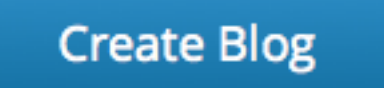

### Basic Terms

- 1. Posts These are the blog contents or blog entries consisting of a title, the content, publish date, the category/categories where they fall, and tags.
- 2. Pages Used to contain static content like the About Us and Contact Us pages.
- 3. Categories Terms used to classify posts.
- 4. Tags Keywords that describe the posts specifically. Tags are used by search engines for relevancy.
- 5. Widgets Blocks of functionality that you can add on the sidebar.
- 6. Permalinks Your page URL.
- 7. Dashboard Main administration page.

### Basic things to do after registration.

- 1. Personalize your Profile
	- a. Go to Users>My Profile and fill out basic details about yourself.
	- b. Change your Gravatar.
- 2. Choose a theme.
	- a. Go to Appearance>Themes.
	- b. Select a theme and click Activate.
- 3. Create your Category list.
	- a. Go to Posts>Categories.
- 4. Configure Sharing settings.
	- a. Go to Settings>Sharing.
- 5. Start creating a post or a page.

# Yay! I've started my blog. What's next?<br>1. Get to know WordPress more. Customize other settings.

- 
- 2. Add widgets.
- 3. Promote your blog. Use social media.
- 4. Write consistently.